### **Appendix C – Shaders Reference**

This reference provides information about the basic shaders that support RenderMan. The data has be compiled from "The RenderMan Companion" by Steve Upstill and the PIXAR document, "MacRenderMan Shaders" published (August 1990) as part of "MacRenderMan Developers Stuff".

Like 'plug-ins' for the Adobe image processing software PhotoShop, an almost unlimited number of (potential) shaders can be added to a RenderMan environment – this document only describes the essential ones.

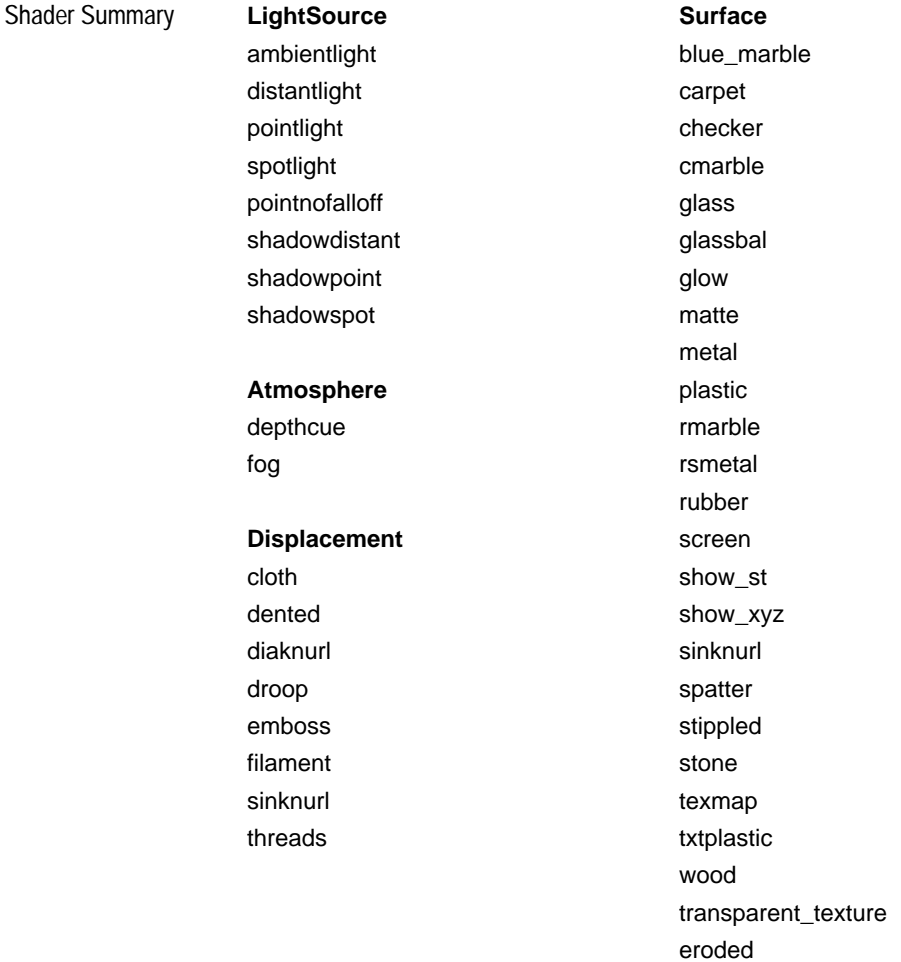

#### **Surface Shaders**

<span id="page-1-0"></span>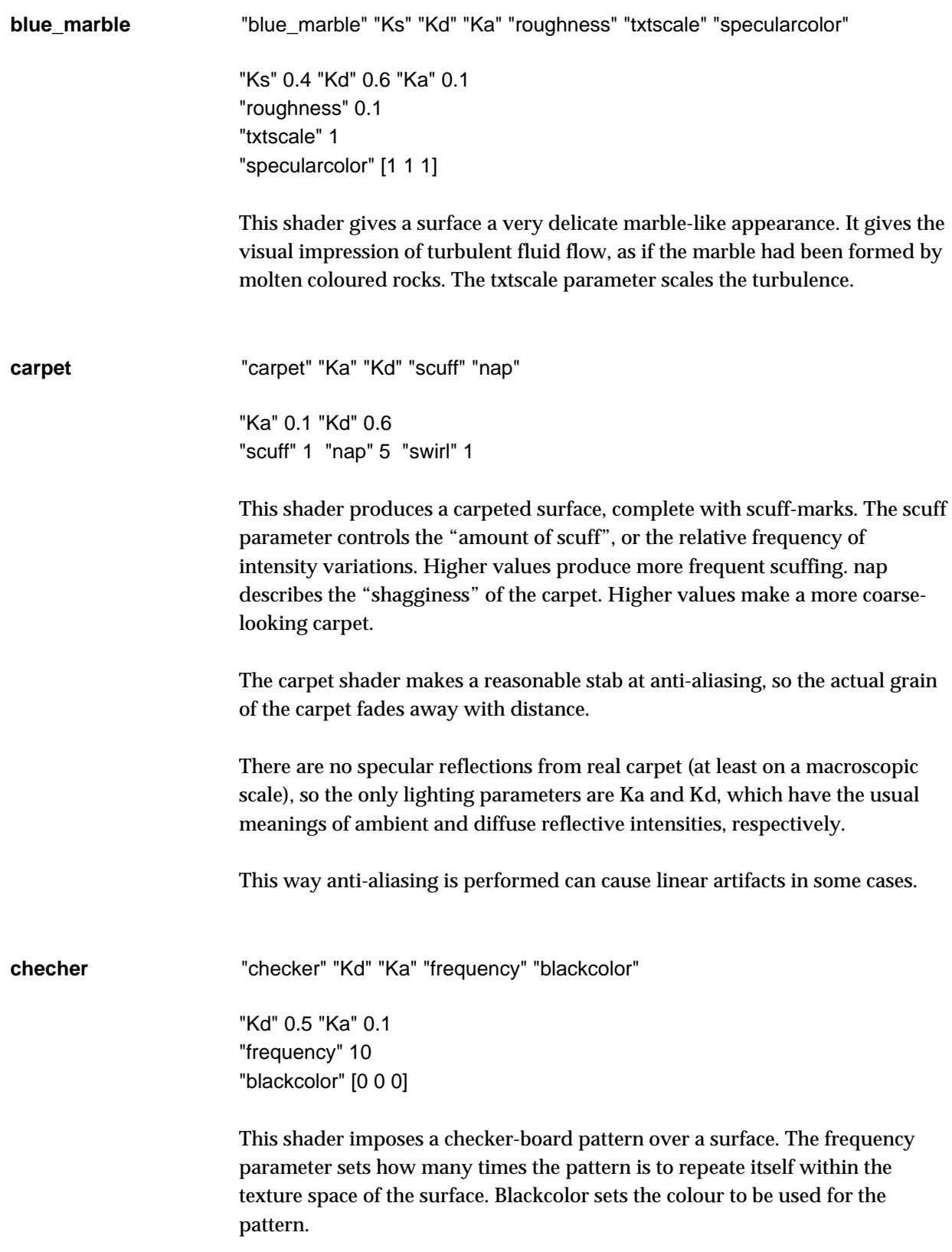

<span id="page-2-0"></span>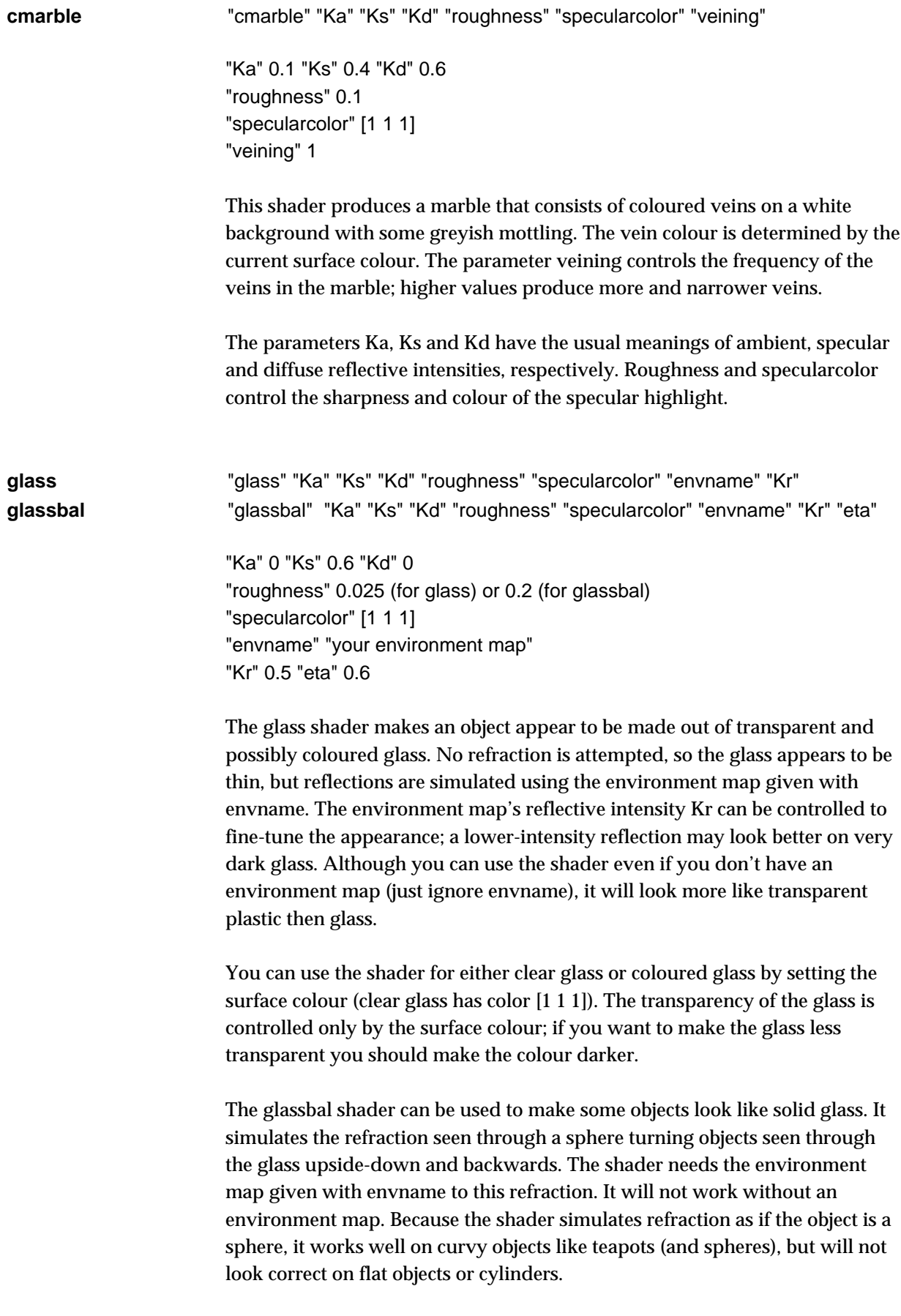

<span id="page-3-0"></span>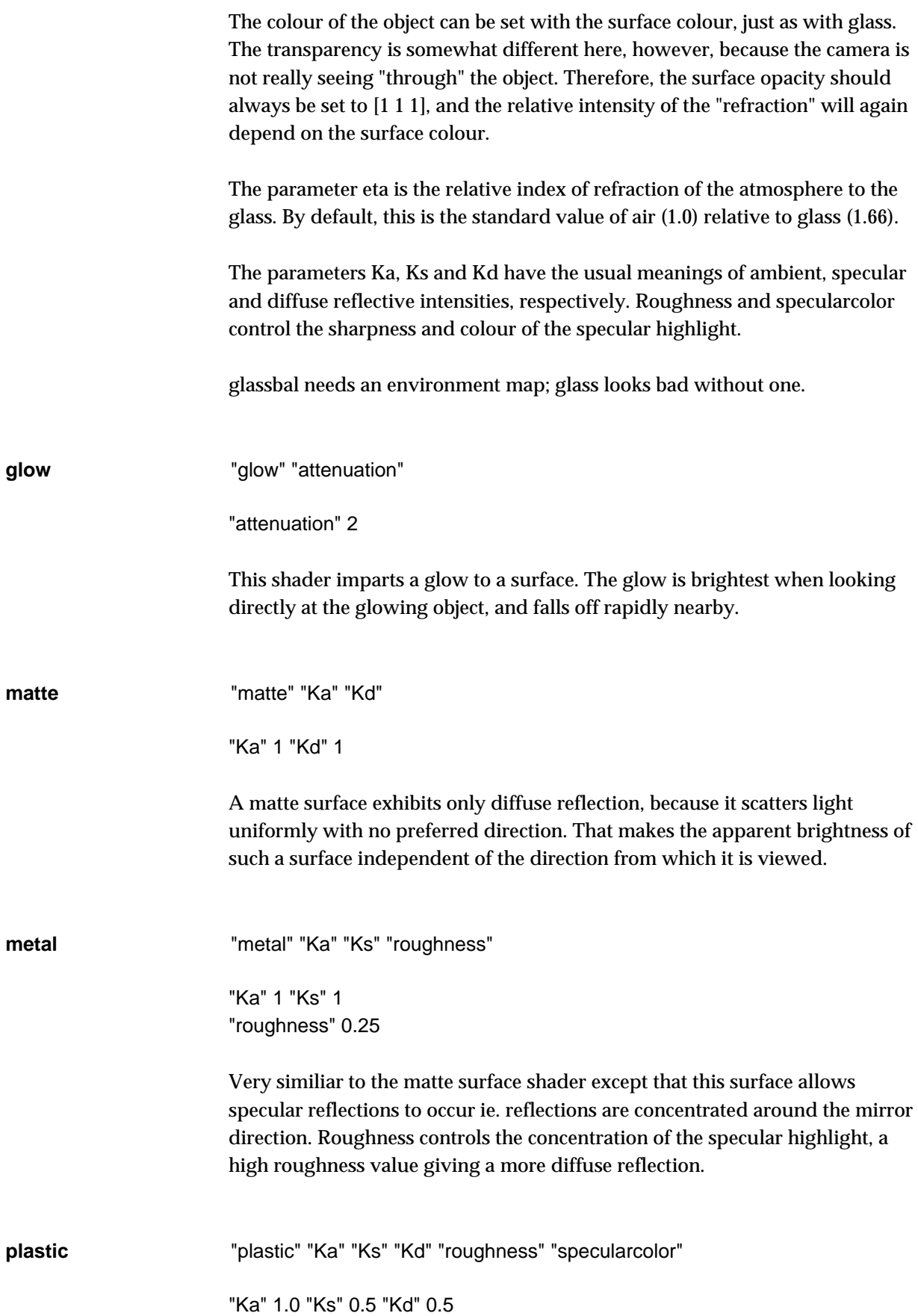

<span id="page-4-0"></span>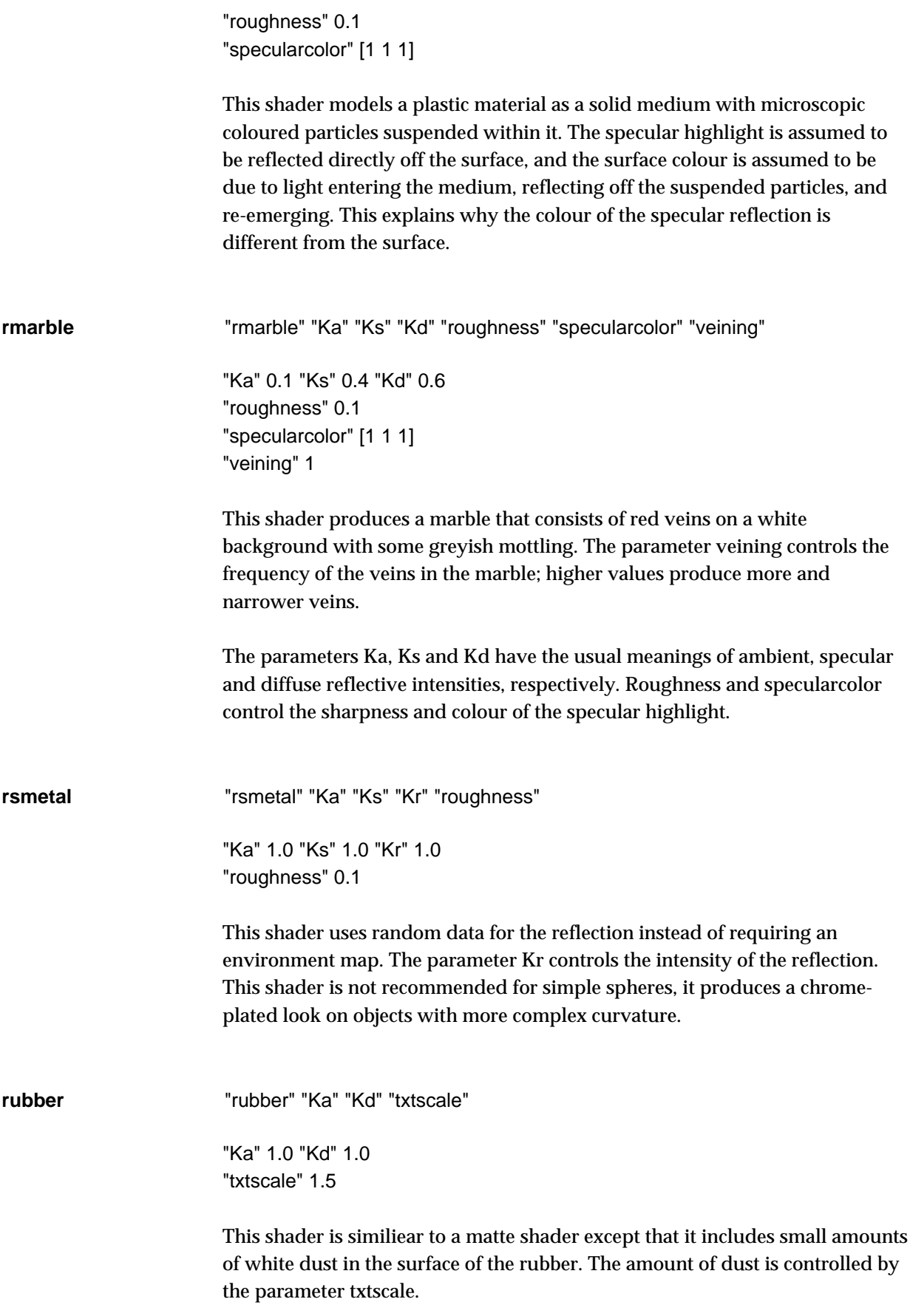

<span id="page-5-0"></span>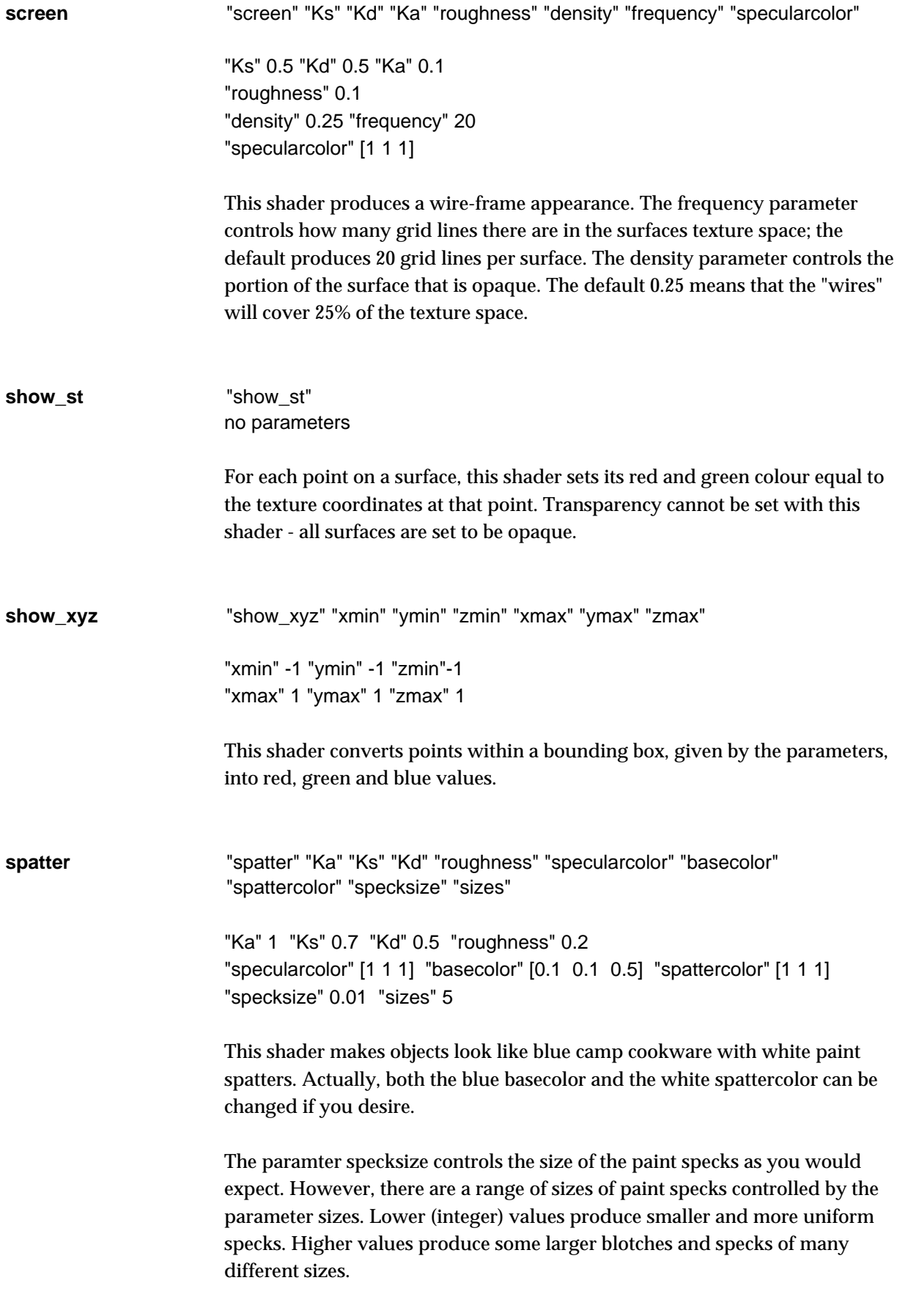

<span id="page-6-0"></span>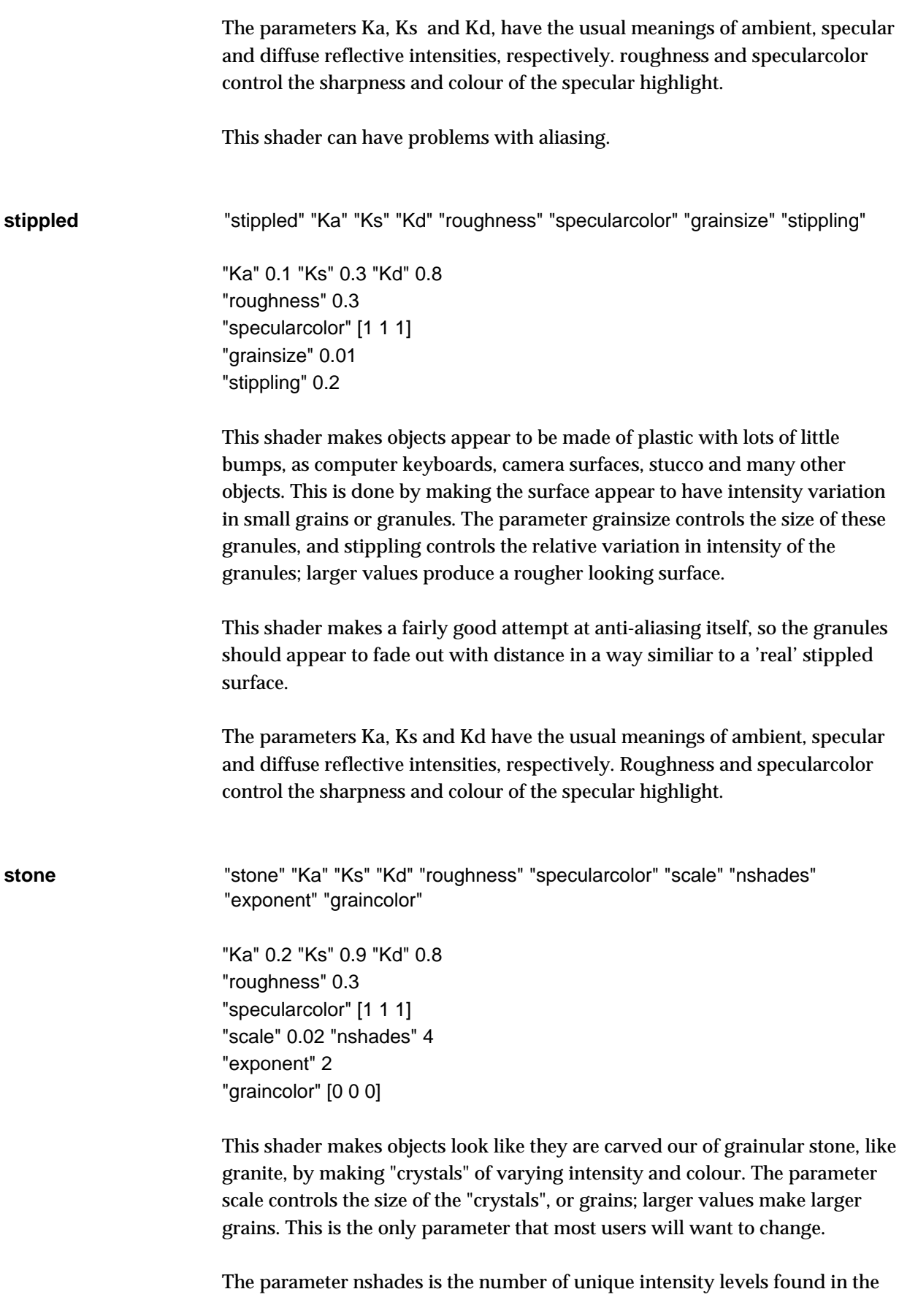

<span id="page-7-0"></span>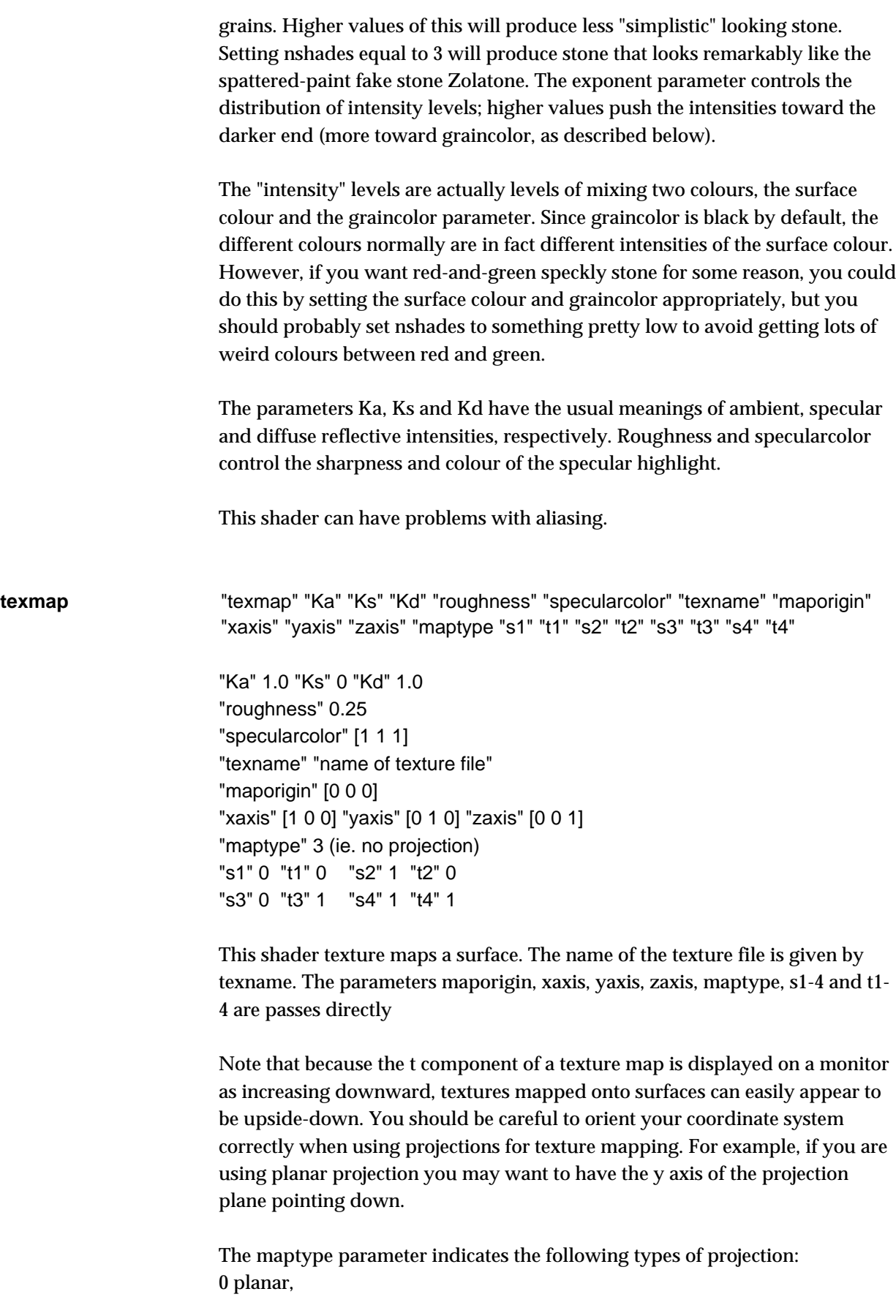

<span id="page-8-0"></span>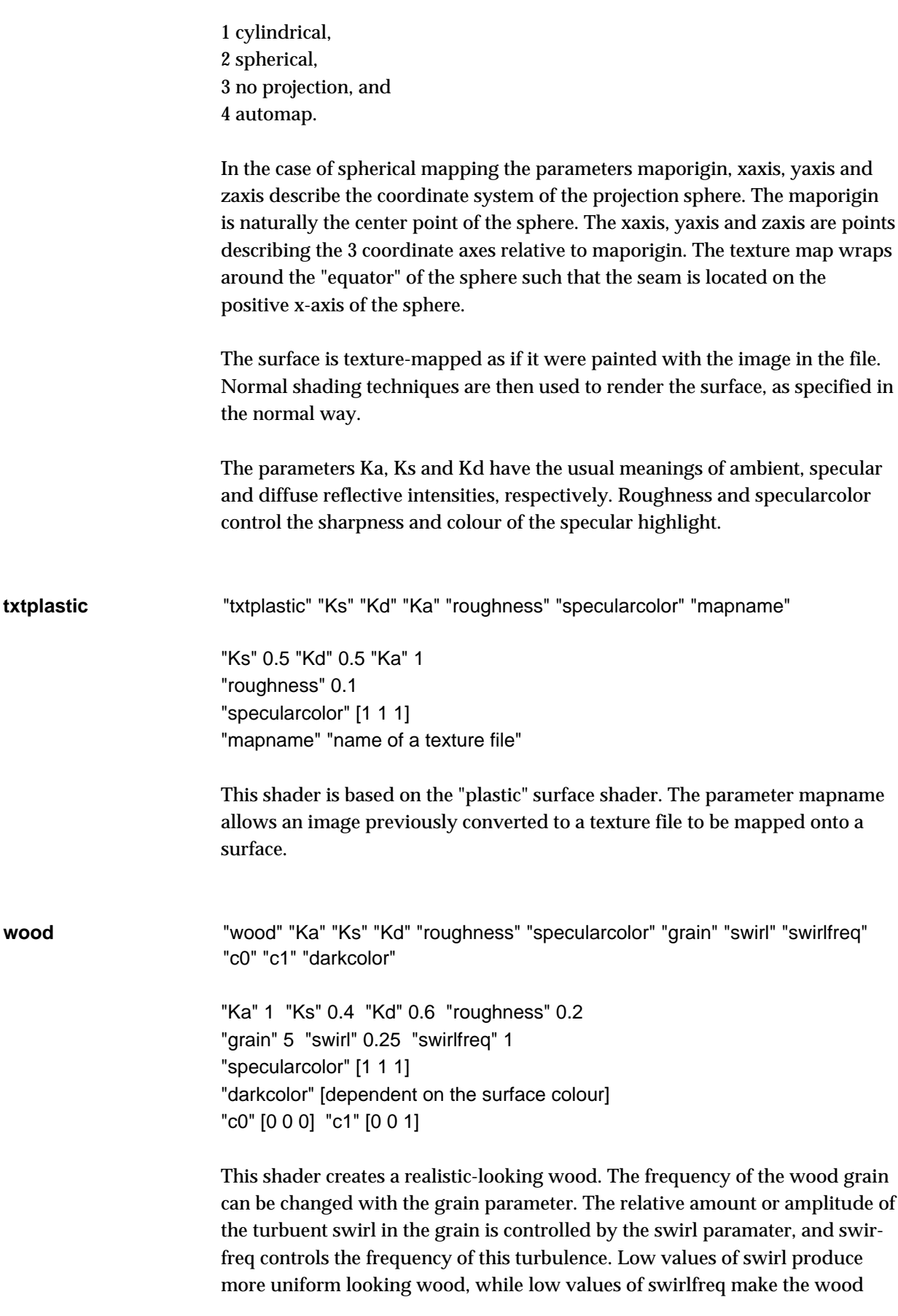

<span id="page-9-0"></span>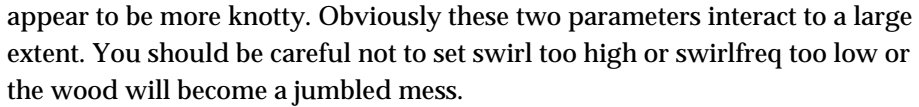

The wood is simulated by creating a grain that is essentially composed of differently coloured concentric "cylinders" around a central axis defined by the two points c0 and c1. This axis is the z axis by default. Note that the orientat- ion of this axis can be varied either by changing these two parameters or by doing some transformations between the call to the shader and the definition of the geometry. Either one of these approaches may make more intuitive sense in different applications.

The colour of the wood will normally consist of bands of different intensities of the surface colour. This is the most generally useful way of invoking the shader. However, for special appearances this can be changed by changing the darkcolor parameter, which controls the colour of the dark grain of the wood. The different intensity levels are actually levels of mixing between this colour and the surface colour, so setting the surface colour to red and darkcolor to white will produce red wood with white grain and various shades in between.

The parameters Ka, Ks and Kd have the usual meanings of ambient, specular and diffuse reflective intensities, respectively. roughness and specularcolor control the sharpness and colour of the specular highlight. This shader can have problems with aliasing.

**transparent\_texture** "Ks" "Kd" "Ka" "roughness" "specularcolor" "texname" "traname" "Ks" 0 "Kd" 1.0 "Ka" 1.0 "roughness" 0.1 "specularcolor" [1 1 1] "texname" ["name of the texure file to be used for texturing"] "traname" ["name of the texure file to be used for transparency"] This shader uses two texture files. Like the shader texmap, the file associated with "texname" is used as a texture map – except that this shader provides no control over the type of projection used. The other texture file, associated with

> "traname", controls the transparency of the surface(s) to which this shader is assigned. The gray scale values of "traname" alter the level of transparency of the shaded surface. Black pixels of the image make the corresponding parts of a surface fully transparent while white pixels renders the surface opaque.

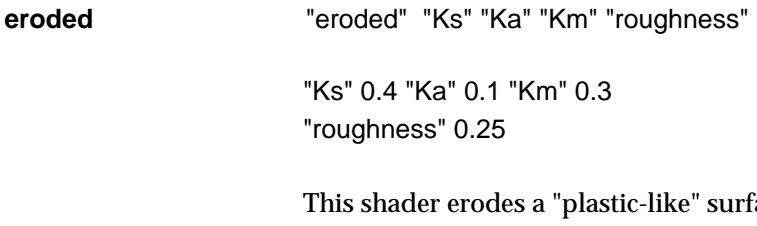

ace in such a way that parts of it are worn down to be transparent. The Km parameter controls the magnitude of the erosion.

# **LightSource Shaders**

<span id="page-10-0"></span>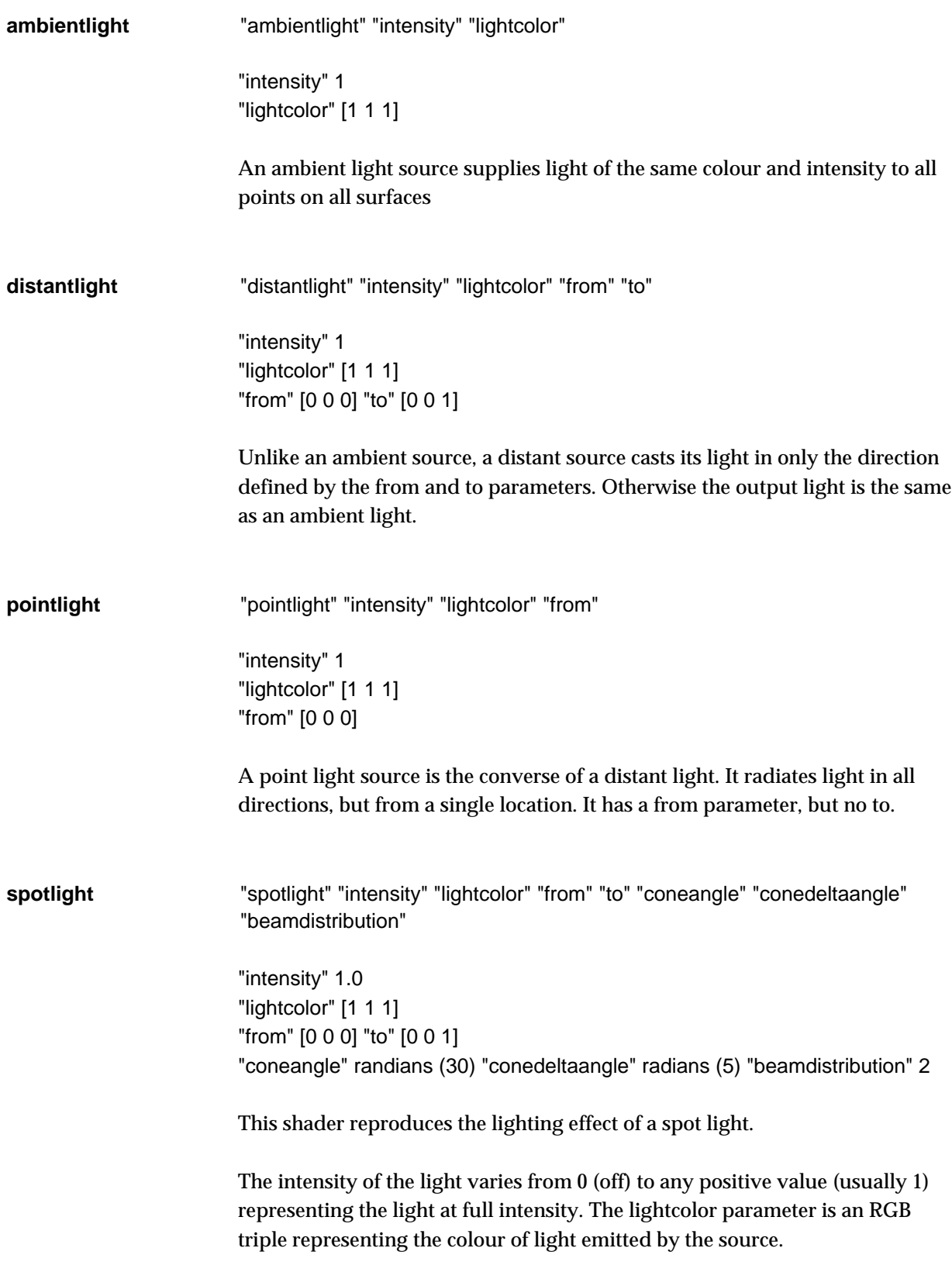

<span id="page-11-0"></span>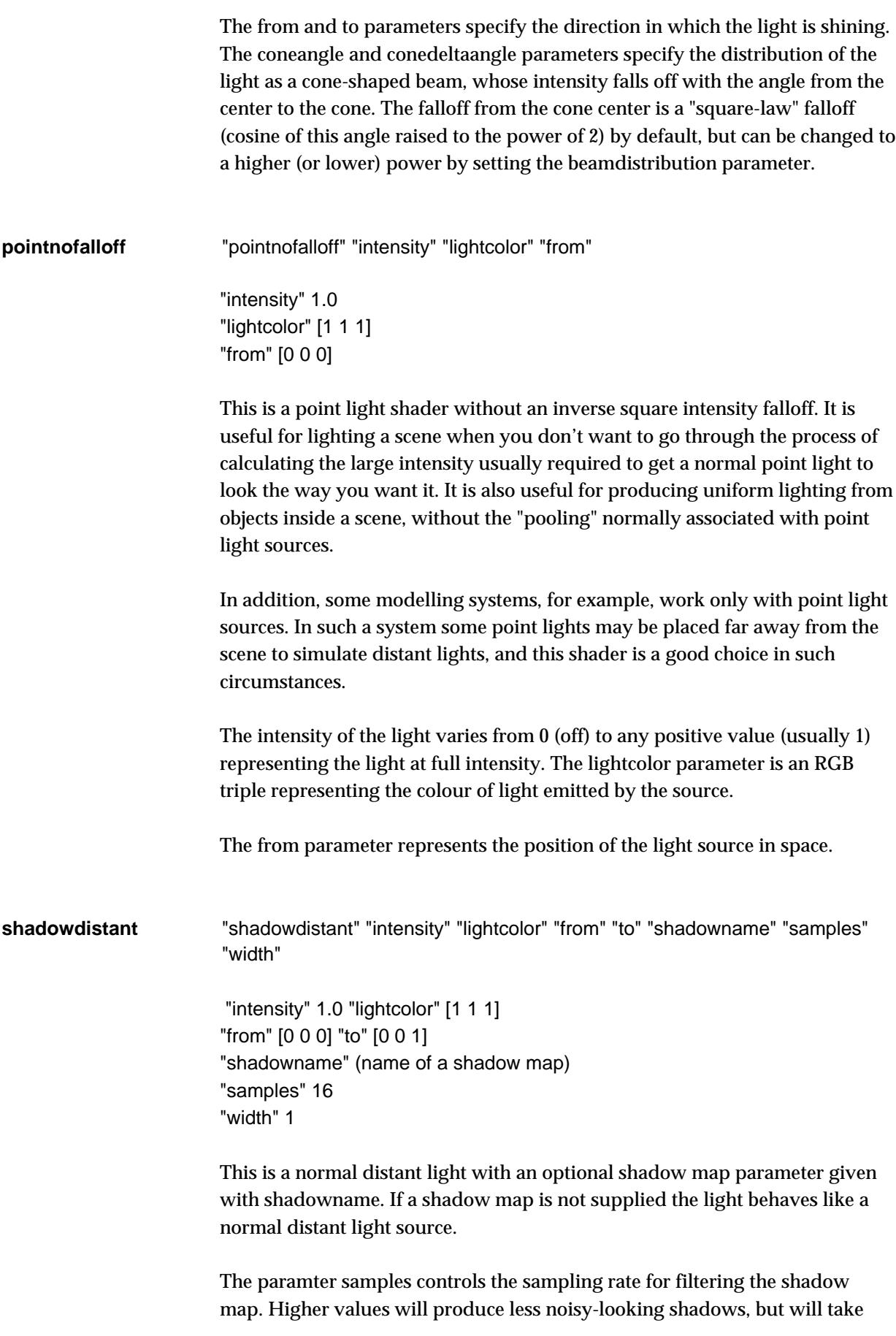

<span id="page-12-0"></span>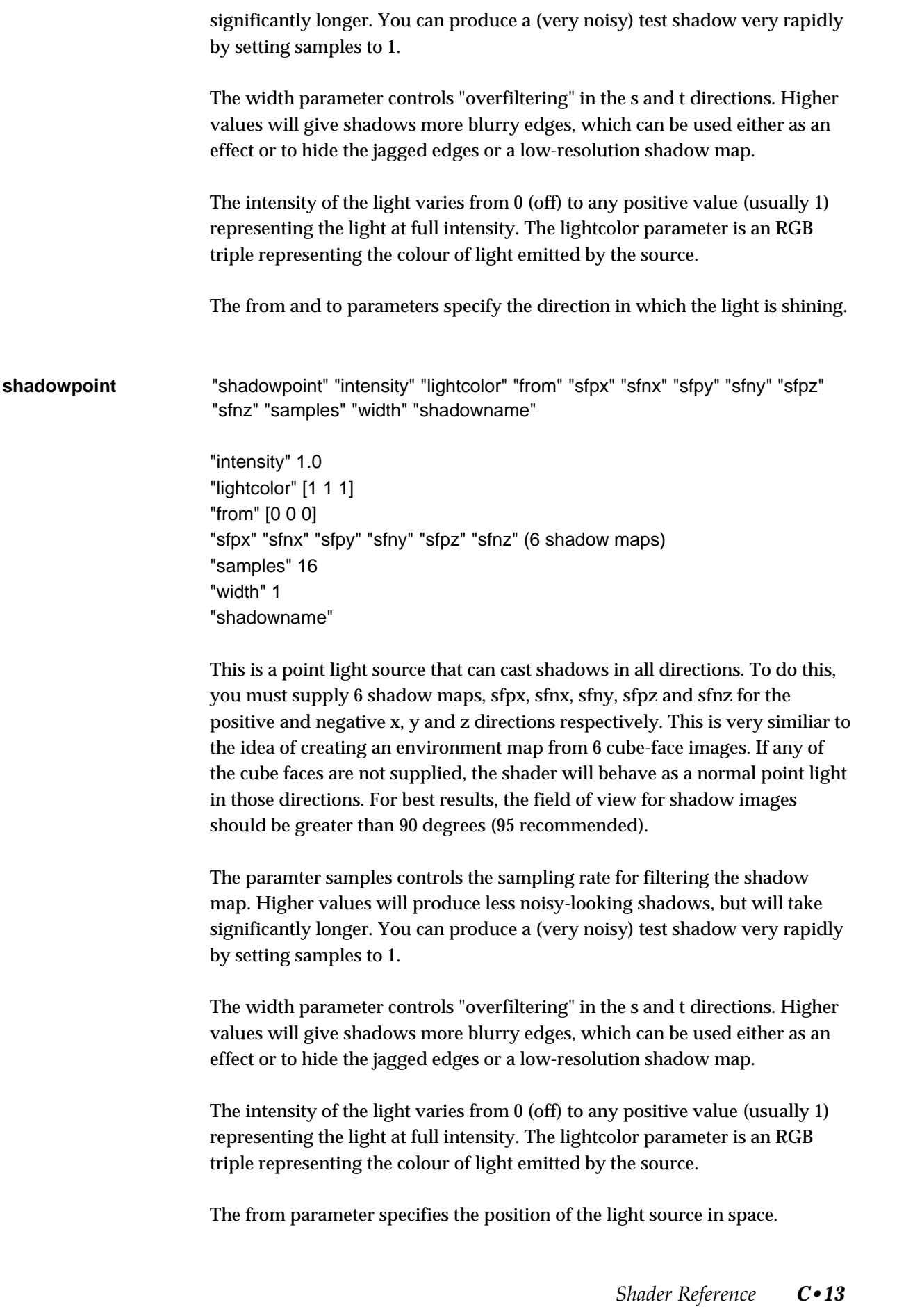

<span id="page-13-0"></span>**shadowspot** "shadowspot" "intensity" "lightcolor" "from" "to" "coneangle" "conedeltaangle" "beamdistribution" "shadowname" "samples" "width"

> "intensity" 1.0 "lightcolor" [1 1 1] "from" [0 0 0] "to" [0 0 1] "coneangle" randians (30) "conedeltaangle" radians (5) "beamdistribution" 2 "shadowname" "name of the shadow file" "samples" 16 "width" 1

This light is a spotlight with an optional shadow map parameter shadowname. If a shadow map is not used the light is a normal spotlight.

The paramter samples controls the sampling rate for filtering the shadow map. Higher values will produce less noisy-looking shadows, but will take significantly longer. You can produce a (very noisy) test shadow very rapidly by setting samples to 1.

The width parameter controls "overfiltering" in the s and t directions. Higher values will give shadows more blurry edges, which can be used either as an effect or to hide the jagged edges or a low-resolution shadow map.

The intensity of the light varies from 0 (off) to any positive value (usually 1) representing the light at full intensity. The lightcolor parameter is an RGB triple representing the colour of light emitted by the source.

The from and to parameters specify the direction in which the light is shining.

The coneangle and conedeltaangle parameters specify the distribution of the light as a cone-shaped beam, whose intensity falls off with the angle from the center to the cone. The falloff from the cone center is a "square-law" falloff (cosine of this angle raised to the power of 2) by default, but can be changed to a higher (or lower) power by setting the beamdistribution parameter.

### **Displacement Shaders**

<span id="page-14-0"></span>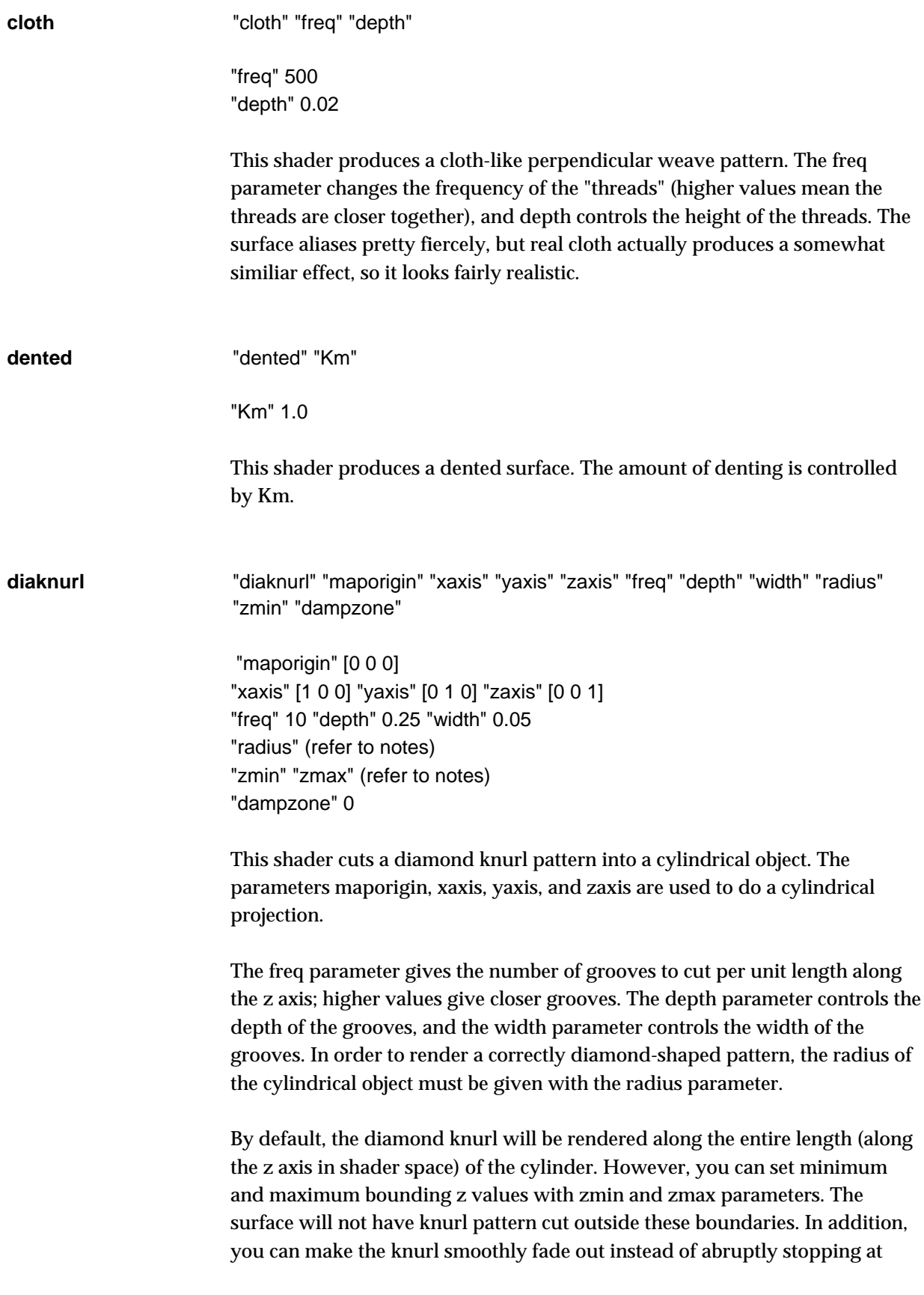

<span id="page-15-0"></span>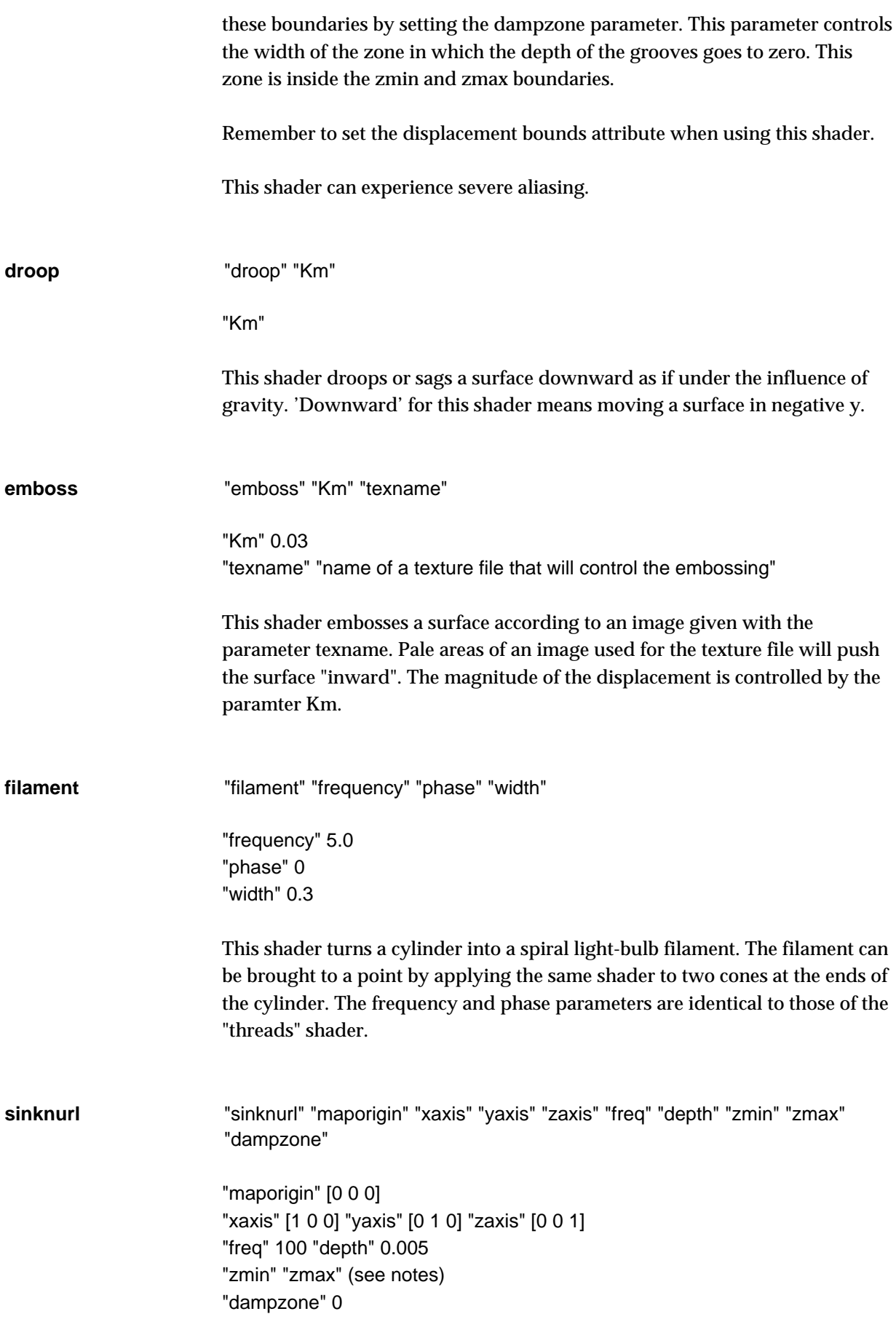

*Shader Reference C•16*

<span id="page-16-0"></span>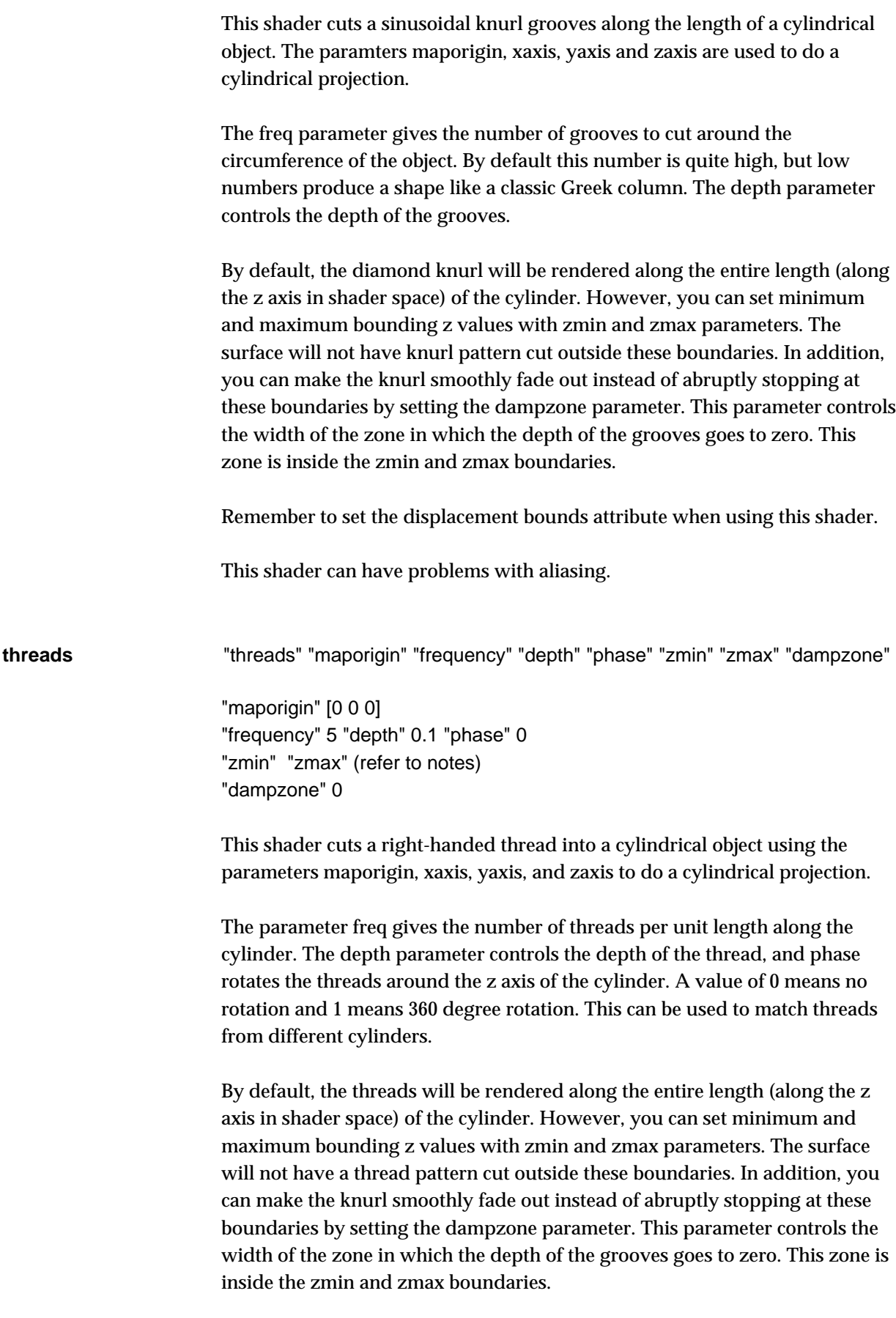

Remember to set the displacement bounds attribute when using this shader ie.

Attribute "bound" "displacement" [1.5]

This shader has problems with aliasing. The ShadingRate usually needs to be set to quite a low number.

## **Atmosphere Shaders**

<span id="page-18-0"></span>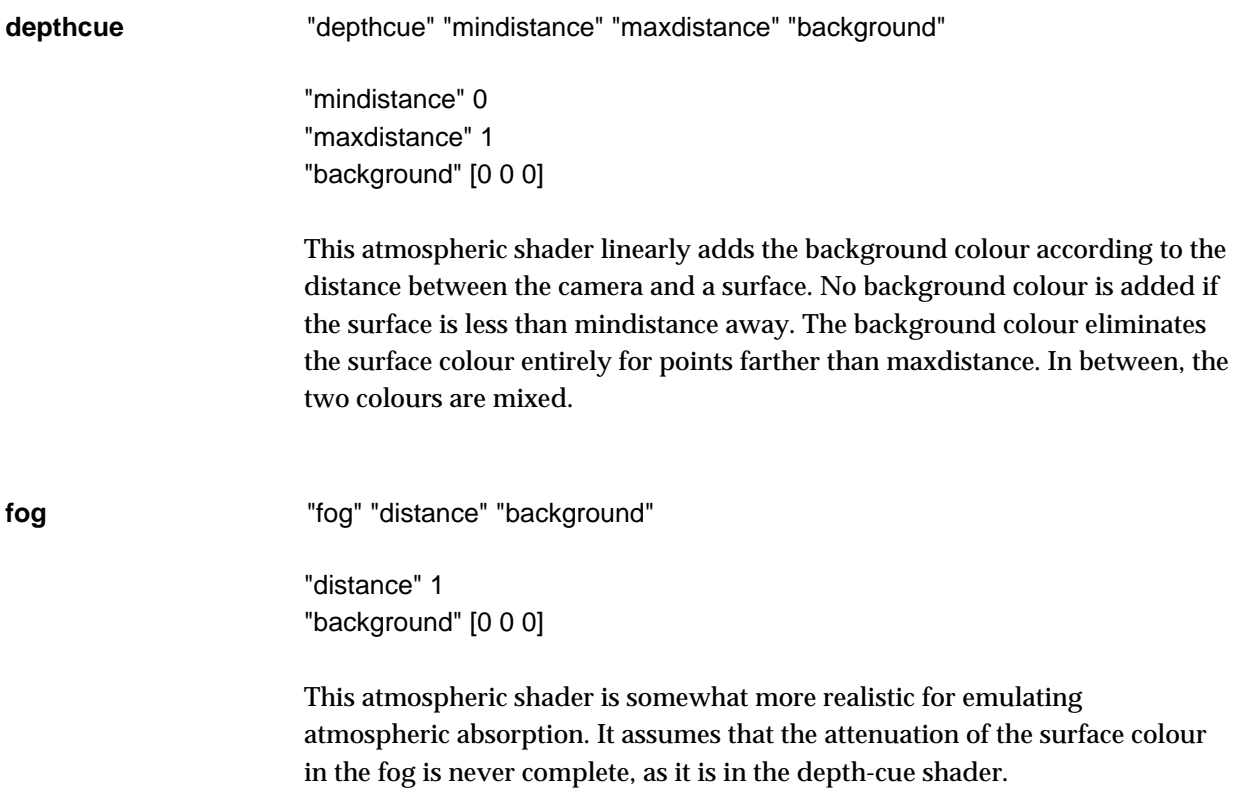